# **PSAT 8/9**

# **Bluebook Test Directions**

Translated into Portuguese for Students

# **Notes to the Proctor**

**Using this document on test day:**

Distribute this document once students are seated.

Students may use this document to read translations of the directions that are read aloud or displayed in Bluebook. Students may keep this document open and on their desk during the entire testing period. Students may **not** be given additional time, unless approved by College Board as a separate accommodation.

Collect this document from each student at the end of testing and securely destroy it.

# **Observações para o estudante**

O texto a seguir é uma tradução das orientações que o fiscal de prova lerá em voz alta e das instruções por escrito incluídas no Bluebook. Acompanhe enquanto o fiscal de prova lê em voz alta as orientações em inglês. Levante a mão se você tiver alguma dúvida sobre o que o fiscal de prova está lendo.

- É possível que as orientações traduzidas não correspondam palavra por palavra ao que o fiscal de prova está lendo, mas as informações são as mesmas.
- É possível que o fiscal de prova pule algumas instruções que não se apliquem à situação do seu exame.
- Você pode ficar com este documento na mesa durante todo o exame, mas deve devolvê-lo ao fiscal de prova após o término.
- NÃO use este documento como folha de rascunho.
- Se você estiver fazendo o exame sob condições especiais aprovadas, é possível que o fiscal de prova dê orientações extras em inglês.
- Ao longo do documento, são usados ícones para atrair sua atenção para informações específicas:
- Informações importantes

 $\Delta$ 

Todos os textos escurecidos indicam as orientações que o fiscal de prova já deu.

# <sup>1</sup> **Roteiro para o dia do exame**

## 1.1 **Boas-vindas**

Olá! Hoje, vocês vão fazer o PSAT 8/9, que aborda os assuntos que vocês estão aprendendo no ensino . Esta é uma oportunidade de ver se vocês precisam melhorar em alguma matéria.

Prestem atenção nas instruções que vou dar. Quando eu terminar, vou fornecer o código de inicialização. Se ainda não tiverem concluído o processo de entrada, deem uma pausa enquanto eu leio. Vocês podem concluir depois.

Caso queiram ler as instruções acompanhando minha leitura, cliquem em **Review the Instructions (Revisar as instruções)**. Se ainda não estiverem na tela relacionada ao código de início, cliquem em **Help (Ajuda)** e em **Verbal Instructions (Instruções orais)**.

Vocês concordam em seguir as regras e manter a confidencialidade do conteúdo do exame. Quem desrespeitar as regras será convidado a se retirar e terá as pontuações canceladas. Além disso, o candidato poderá ser proibido de participar dos exames do College Board no futuro.

O Bluebook deve ser o único aplicativo aberto no dispositivo, a menos que vocês estejam utilizando tecnologias assistivas aprovadas. Os outros aplicativos abertos serão detectados e vão resultar no cancelamento das pontuações.

Fechem todos os outros aplicativos agora. Talvez vocês precisem sair do Bluebook primeiro e reabri-lo quando terminarem. Alguém precisa fechar outros aplicativos?

## 1.2 **Dispositivos e materiais**

Eu vou passar pelas mesas agora para garantir que estão vazias conforme as instruções no Bluebook. Também vou entregar materiais relacionados às condições especiais de vocês. Caso tenham uma calculadora, vou verificar se ela é apropriada.

Se tiverem celulares, smartwatches ou outros dispositivos não permitidos, vocês devem desligá-los agora.

Caso tenham uma calculadora, vou verificar se ela é apropriada.

Vocês precisam de uma folha de papel para rascunho. Escrevam seu nome completo no canto superior direito. Após o exame, vocês precisam devolvê-la sem estar rasgada.

## 1.3 **Apoio especial no exame**

Se os estudantes estiverem realizando o exame com um leitor de tela ou outra tecnologia assistiva, o fiscal de prova lerá:

Se vocês vão usar um leitor de tela ou outra tecnologia assistiva aprovada, agora é a hora de testar se eles estão funcionando. Não se esqueçam de que vocês podem usar os recursos integrados do dispositivo.

Há mais informações disponíveis na página de ajuda do Bluebook.

Se os estudantes estiverem realizando o exame com um **ledor**, o fiscal de prova lerá:

Os ledores precisam ler as perguntas em voz alta e quantas vezes for requisitado. É importante que eles leiam apenas o que está no roteiro. Não é permitido desenvolver mais do que está no texto, mesmo que o estudante peça.

Se os estudantes estiverem realizando o exame com um **anotador**, o fiscal de prova lerá:

Os anotadores devem escrever apenas as respostas e correções que os estudantes ditarem. Não é permitido induzir os estudantes a dar uma resposta diferente. Os anotadores podem ler as respostas para os estudantes caso eles queiram revisar o trabalho.

Se os estudantes estiverem realizando o exame com **desenhos em relevo**, o fiscal de prova lerá:

Os desenhos em relevo têm as mesmas legendas e números das descrições detalhadas que vocês vão ouvir.

## 1.4 **Intervalos e instruções finais**

Prestem atenção nas instruções sobre intervalos.

O Bluebook vai indicar quando for hora de fazer um intervalo. Se quiserem fazer um intervalo em outro horário, acessem o menu **More (Mais)** e cliquem em **Unscheduled Break (Intervalo não programado)**. Vocês terão menos tempo de exame se tirarem um intervalo não programado.

Se vocês tiverem recebido autorização para fazer intervalos sob condições especiais conforme necessário, cliquem em **Pause (Pausar)** abaixo do cronômetro para não perder tempo de exame.

Fiquem em silêncio durante todo o exame, pois o Bluebook cronometra o tempo de cada pessoa individualmente. Vocês vão começar o intervalo e terminar o exame em horários um pouco diferentes uns dos outros.

Agora vou dar alguns lembretes importantes.

Para evitar problemas na pontuação, deixem o dispositivo aberto ou descoberto durante todo o exame, inclusive nos intervalos. Não fechem o Bluebook ou o dispositivo antes que a tela **Congratulations** (Parabéns) apareça.

Se o tempo acabar e essa tela não aparecer, levantem a mão. Caso contrário, permaneçam sentados e em silêncio com o dispositivo aberto até eu liberar vocês.

Se precisarem de mais uma folha de rascunho ou de ajuda a qualquer momento, levantem a mão, e eu irei até a mesa de vocês. Alguém tem dúvida?

Vou fornecer o código de inicialização em instantes. Depois que inserirem o código e clicarem em **Start Test (Iniciar exame)**, o tempo começará a ser contado, e vocês poderão começar a prova.

Se a tela do código de inicialização não estiver aparecendo ainda, terminem o processo de entrada no Bluebook.

Agora vou ler o código de inicialização e escrevê-lo no quadro. Boa sorte!

O fiscal de prova vai ler o código de inicialização de seis dígitos e escrevê-lo no quadro.

## 1.5 **Visão geral do exame**

O texto a seguir é uma tradução das orientações de Visão geral do exame exibidas  $\overline{\Delta}$ no Bluebook.

O exame digital PSAT 8/9 inclui uma seção de leitura e escrita e outra de matemática.

#### **Seção 1: leitura e escrita (54 questões)**

Há dois módulos na seção de leitura e escrita. Cada módulo tem 27 questões.

#### **Seção 2: matemática (44 questões)**

Há dois módulos na seção de matemática. Cada módulo tem 22 questões.

#### **Módulos**

Em cada seção, os dois módulos são cronometrados separadamente. Se sobrar tempo, você pode revisar as respostas de um determinado módulo. Quando o tempo acabar, você passará automaticamente para a próxima etapa. Não será possível voltar para um módulo depois que você passar para ele.

#### **Orientações**

As orientações sobre como responder às perguntas são mostradas no início de cada seção. Elas ficam sempre disponíveis no canto superior esquerdo da tela.

## 1.6 **Reading and Writing Module Directions**

O texto a seguir é uma tradução das orientações dos módulos de leitura e escrita  $\Delta$ no Bluebook.

### **ORIENTAÇÕES**

As questões desta seção abordam diversas habilidades importantes de leitura e escrita. Cada questão inclui um ou mais textos, que podem ter uma tabela ou um gráfico. Leiam cada texto e pergunta com atenção. Depois, escolham a resposta certa com base nos textos.

Todas as perguntas desta seção são de múltipla escolha e incluem quatro alternativas. Cada pergunta tem apenas uma resposta certa.

## 1.7 **Math Module Directions**

O texto a seguir é uma tradução das orientações e da folha de referência de ambos os  $\Delta$ módulos de matemática mostradas no Bluebook. **ORIENTAÇÕES**

#### As questões desta seção abordam diversas habilidades importantes de matemática.

É permitido usar a calculadora em todas as questões. Estas orientações, a calculadora e a folha de referência podem ser usadas durante todo o exame.

Exceto se indicado de outro modo:

- Todas as variáveis e expressões representam números reais.
- As figuras mostradas são proporcionais.
- Todas as figuras estão em um plano.
- O domínio de uma determinada função *f* é o conjunto de todos os números reais *x*, em que *f*(*x*) é um número real.

Nas **questões de múltipla escolha**, resolva cada problema e escolha a resposta correta nas opções fornecidas. Cada pergunta de múltipla escolha tem apenas uma resposta certa.

Nas **questões discursivas**, resolva cada problema e insira sua resposta conforme descrito abaixo.

- Se você encontrar **mais de uma resposta correta**, insira apenas uma.
- As respostas **positivas** podem incluir até 5 caracteres e as **negativas** só podem ter até 6 caracteres, incluindo o sinal de menos.
- Se sua resposta for uma **fração** que não caiba no espaço fornecido, insira o número decimal equivalente.
- Se sua resposta for um **número decimal** que não caiba no espaço fornecido, insira o valor cortado ou arredondado no quarto dígito.
- Se sua resposta for um **número misto** (como 3½), você precisará inseri-la como uma fração imprópria (7/2) ou o número decimal equivalente (3,5).
- Não insira **símbolos** como porcentagem, vírgula ou cifrão.

#### **Exemplos**

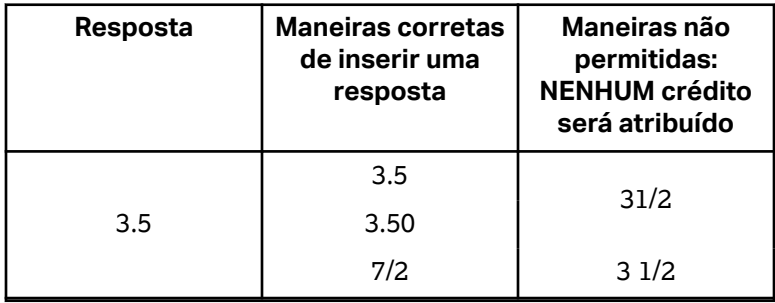

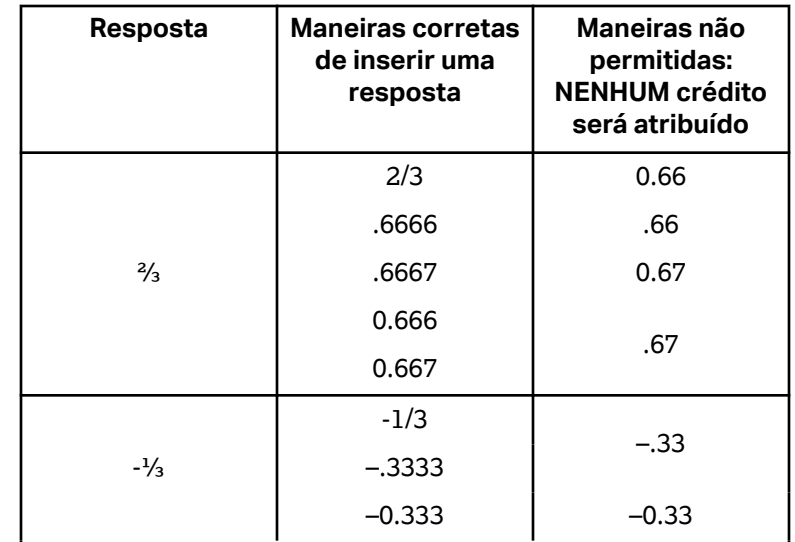

#### **Folha de referência**

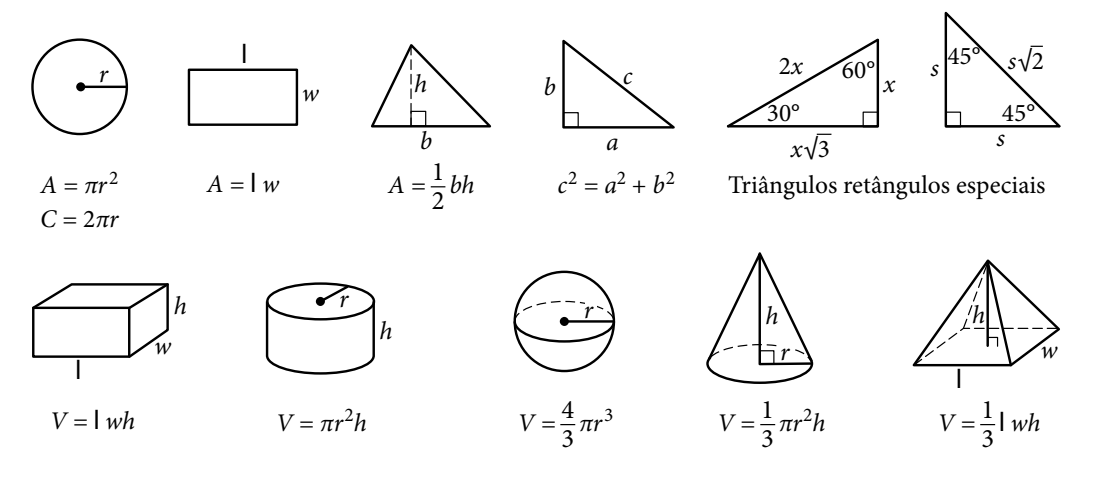

O número de graus de arco em um círculo é 360.

O número de radianos de arco em um círculo é 2π.

A soma das medidas em graus dos ângulos de um triângulo é 180.